## Postup pro spuštění internetové aktualizace (verze SINGLE ASPI).

## **Od verze systému ASPI 13 + je možné provádět internetovou aktualizaci i prostřednictvím HTTP protokolu.**

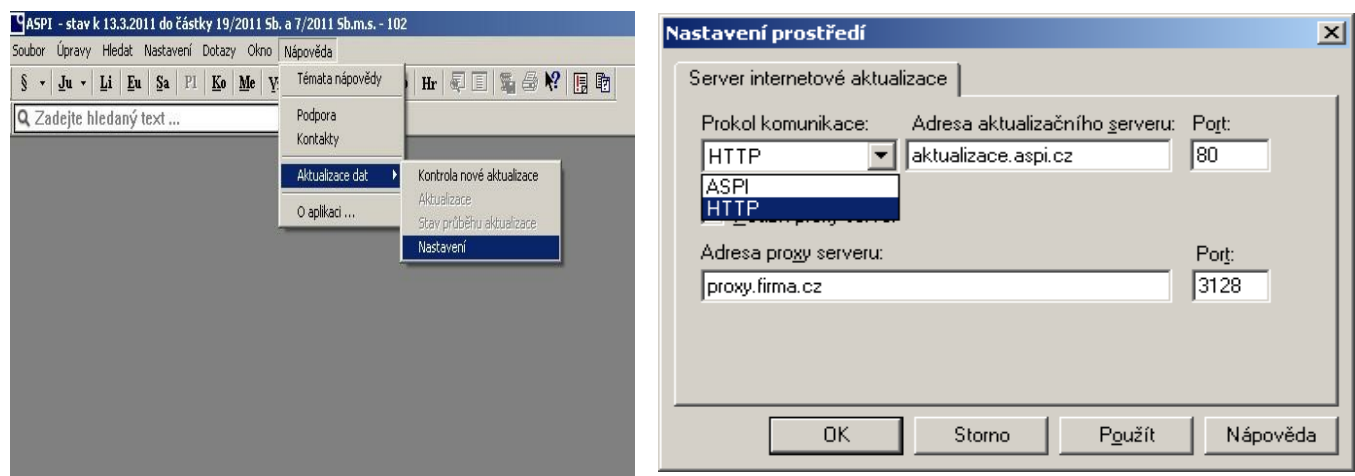

**Volbu výběru způsobu aktualizace vyvoláte spuštěním nabídky Nápověda – Aktualizace dat - Nastavení**

- 1. volba ASPI aktualizace prostřednictvím ASPI protokolu přes TCP port 10000 na serveru aktualizace.aspi.cz (IP 195.122.196.231).
- 2. volba HTTP aktualizace prostřednictvím HTTP protokolu na portu 80 na serveru aktualizace.aspi.cz (IP 195.122.196.231). Umožňuje nastavení vašeho PROXY(pokud jej používáte).

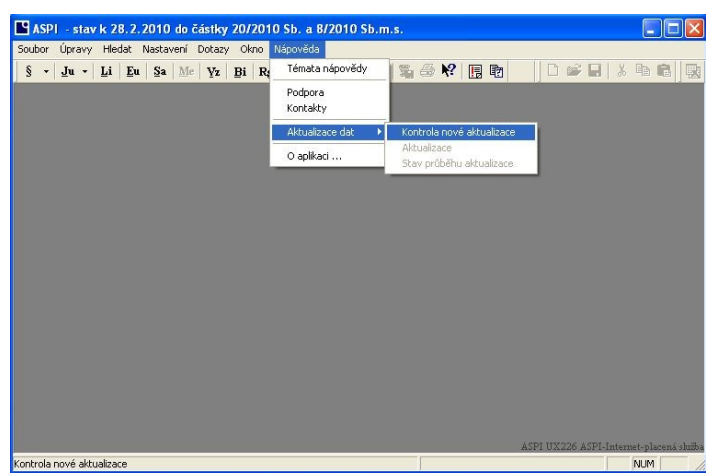

1. Spuštění internetové aktualizace spustíte vyvoláním nabídky Nápověda -> Aktualizace dat -> Kontrola nové aktualizace

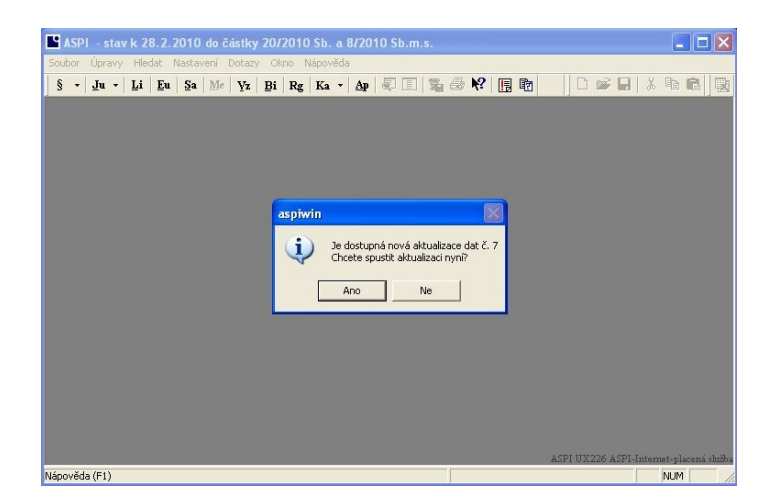

2. Po spuštění Kontroly nové aktualizace systém automaticky zjistí, jestli jsou k dispozici nová data.

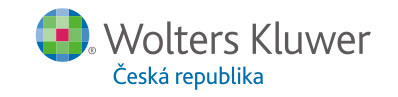

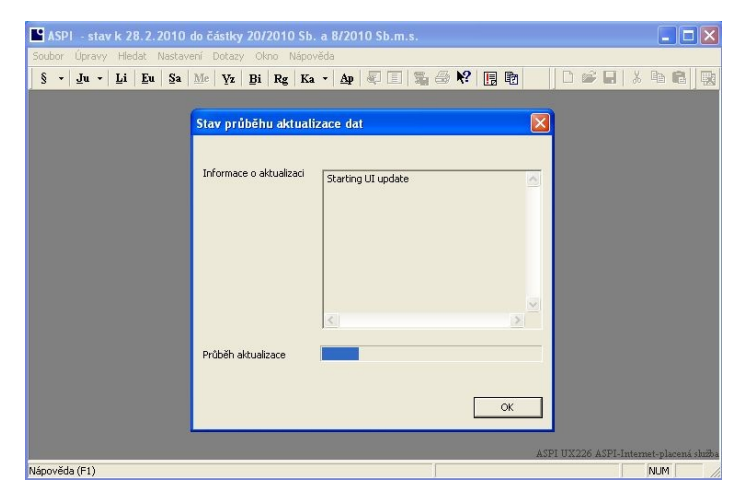

3. Jednotlivé kroky aktualizace je možné sledovat v informačním okně Stav průběhu aktualizace dat. Po dobu stahování a přípravy aktualizace je možné se systémem i nadále pracovat. V případě potřeby je možné informační okno kdykoliv vyvolat přes nabídku Nápověda -> Aktualizace dat -> Stav průběhu aktualizace.

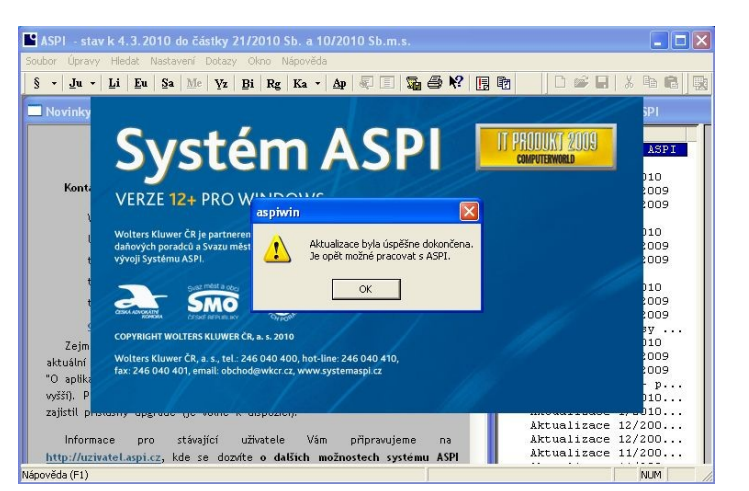

4. Po skončení stahování Vás systém upozorní na kopírování aktualizovaných dat. V průběhu tohoto kroku není možné se systémem pracovat. Po ukončení celé aktualizace je systém připraven k práci.

## **TECHNICKÉ POŽADAVKY:**

- minimální volné místo na disku 10 GB
- otevřený port pro komunikaci 10000 pro TCP

## **TIP:**

V nabídce Nastavení -> Nastavení prostředí -> Aktualizace si můžete zaškrtnout volbu automatické kontroly nových dat ke stažení. Systém tak při každém startu sám zkontroluje dostupnost nové aktualizace.

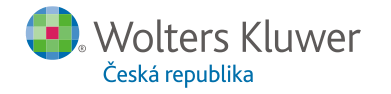